## **Setting Audio and Video device access in MS Teams**

Once MS Teams have been installed set the privacy access

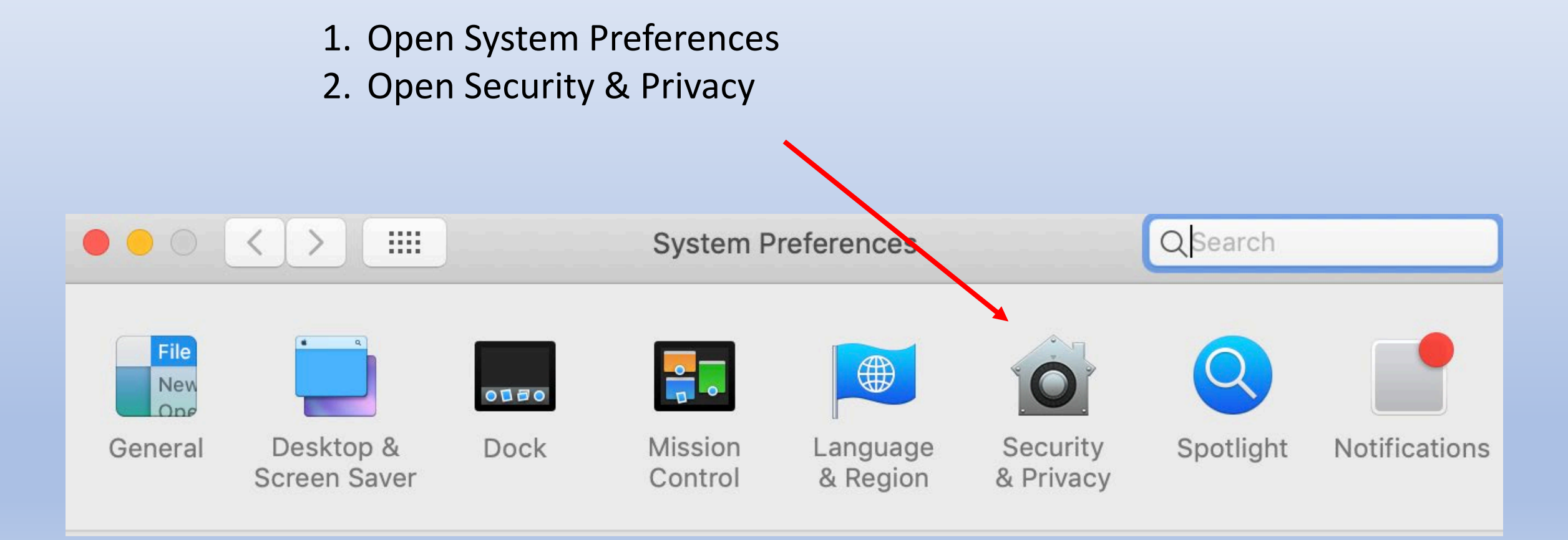

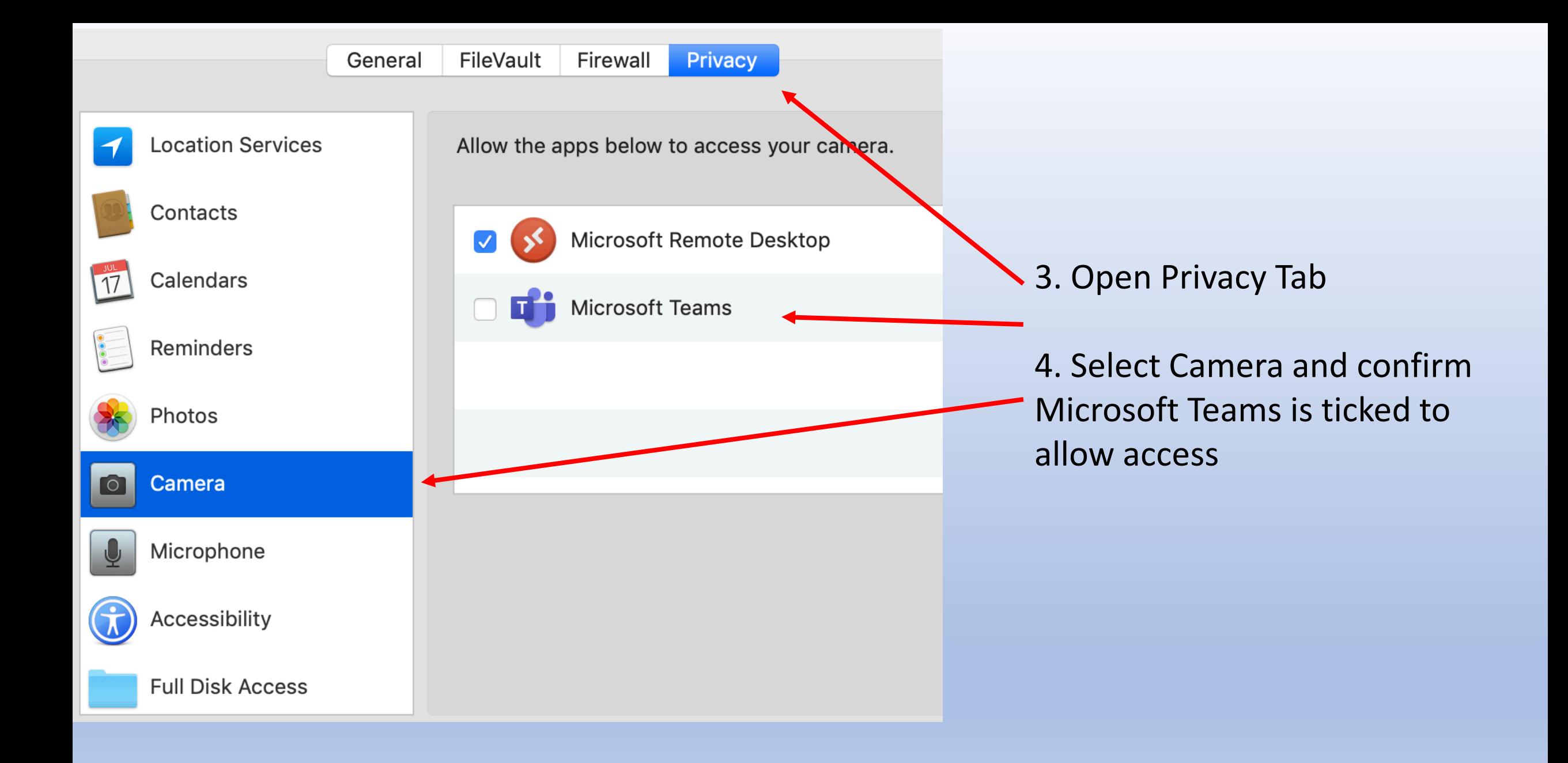

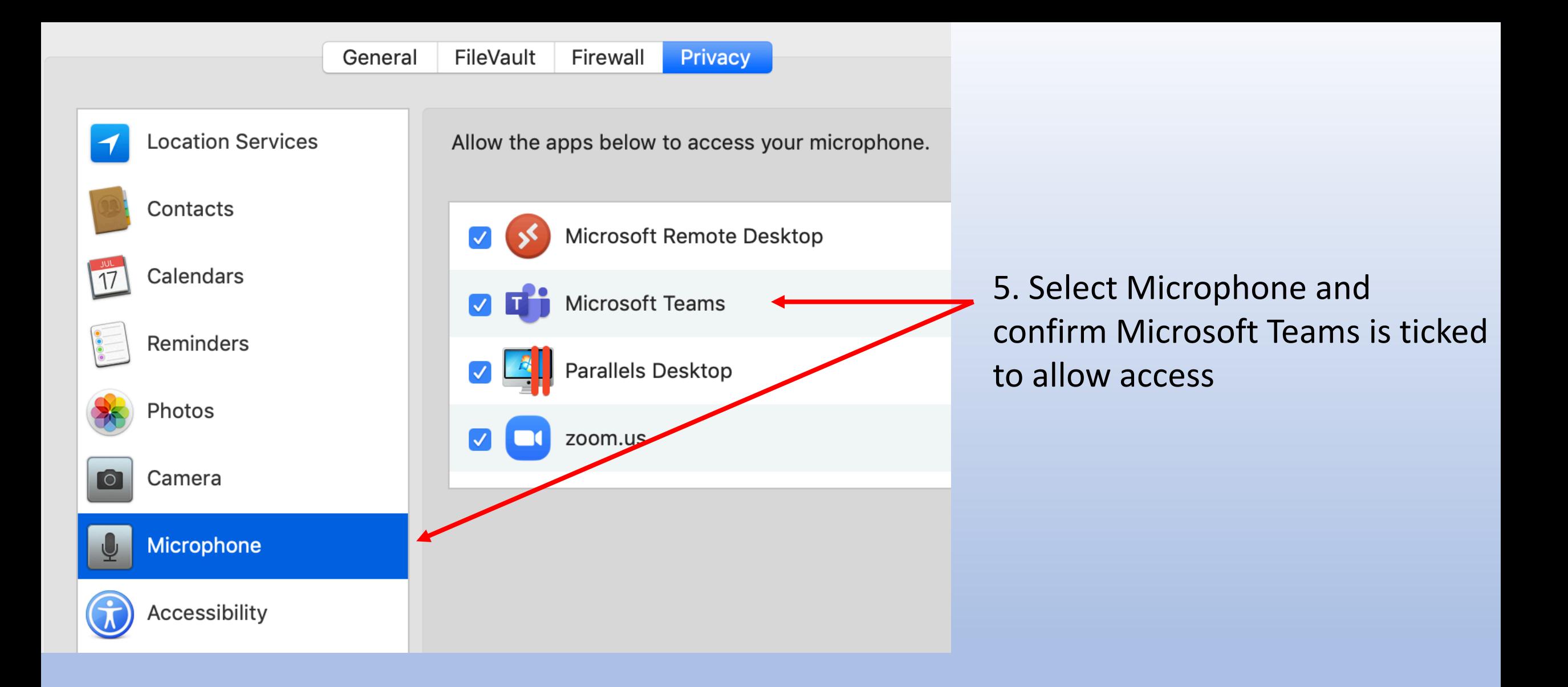

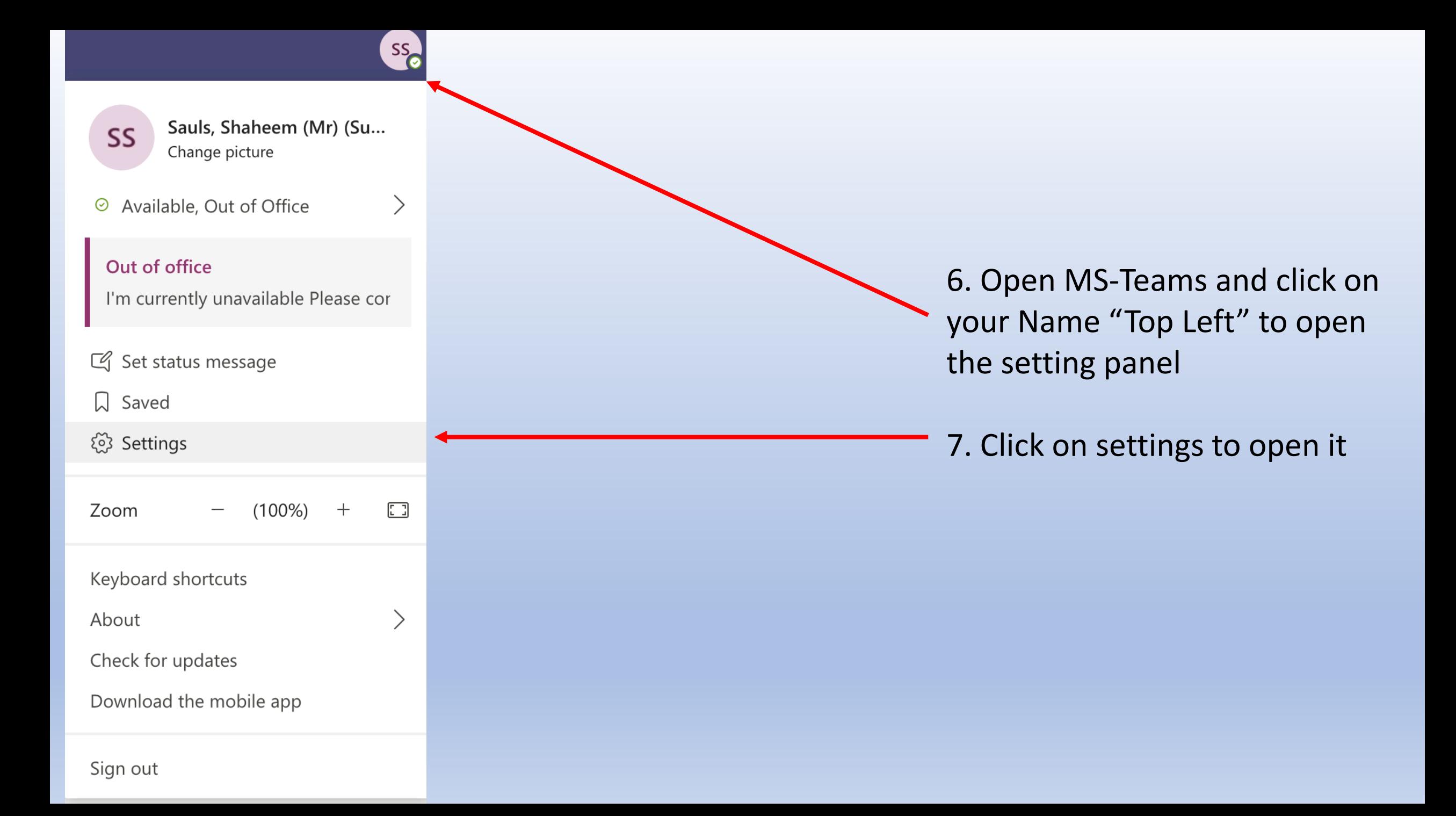

## **Settings**

ලි General

**A** Privacy

Q Notifications

*Q* Devices

**Ⅰ** Permissions

**&** Calls

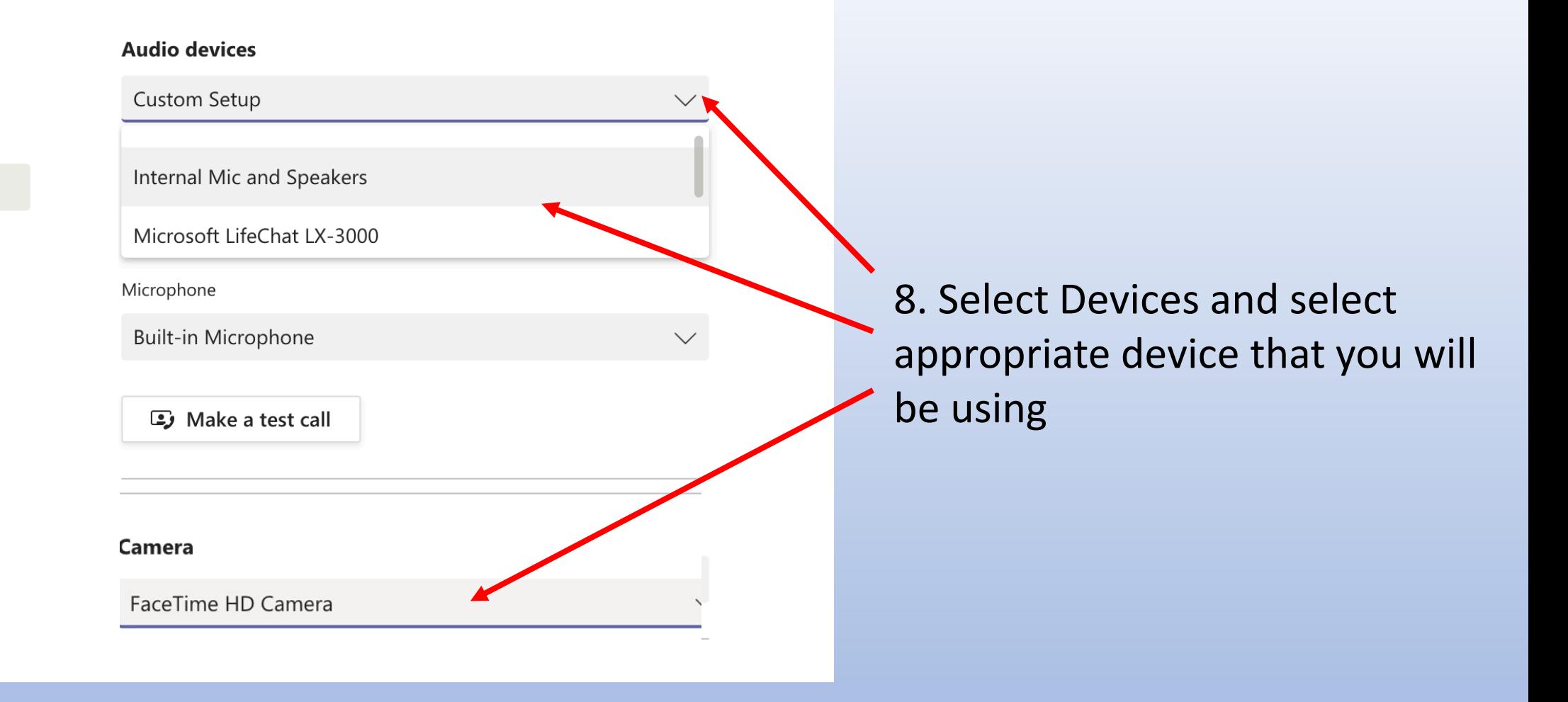